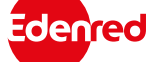

GUIDA PER GLI UTENTI

# **Ticket Restaurant® digitale**

Rinnovo buoni pasto scaduti

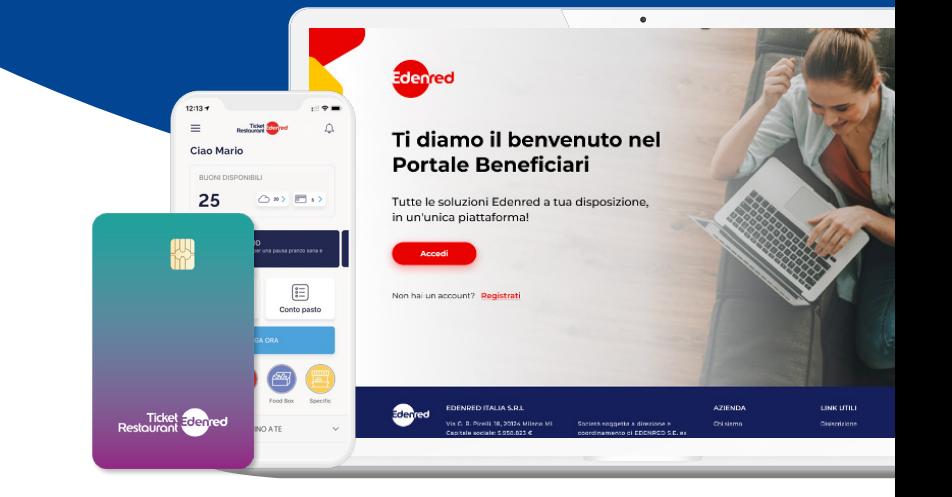

Come richiedere la riemissione dei buoni pasto digitali Ticket Restaurant® scaduti dal portale web, in modo semplice e veloce.

# နိုဝိနို

## **COME PROCEDERE**

Segui questi pochi semplici passi per richiedere il rinnovo dei buoni pasto digitali scaduti a fine anno.

#### **IMPORTANTE**

La funzione sarà visibile all'interno del portale beneficiari nell'Area Riservata **e l'operazione potrà essere effettuata durante tutto il mese di febbraio.**

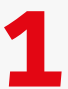

## **ACCEDI O REGISTRATI AL PORTALE 1** a te dedicato **beneficiari.edenred.it**

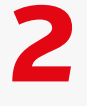

Nel menù di sinistra **clicca** sulla voce **RINNOVO SCADENZA BUONI**

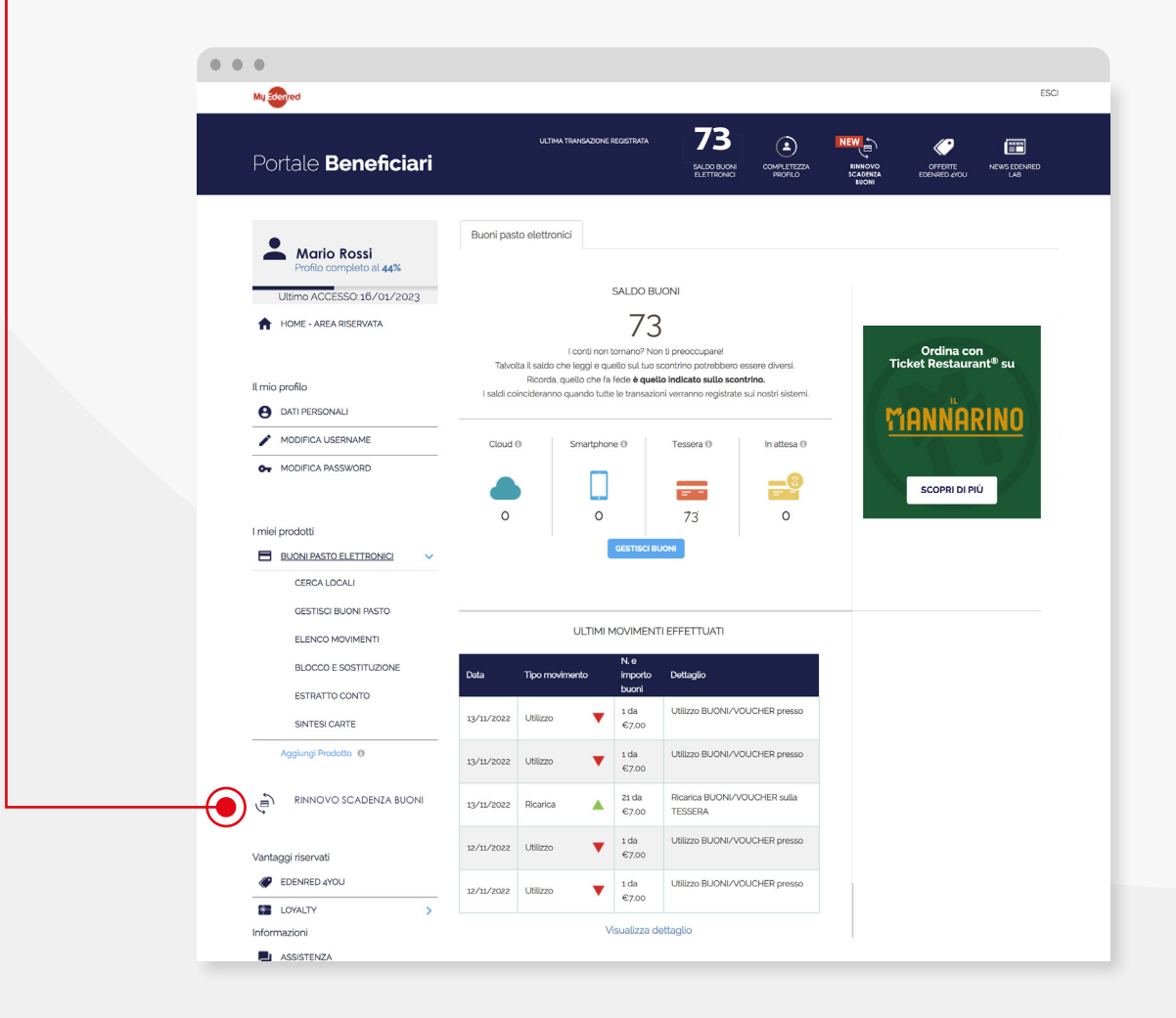

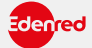

0

 $50$ 

## **RINNOVO SCADENZA BUONI PASTO**

**3**

Dopo aver controllato il dettaglio nella tabella di riepilogo, clicca su **RICHIEDI RINNOVO** per avere i buoni pasto digitali con la scadenza aggiornata.

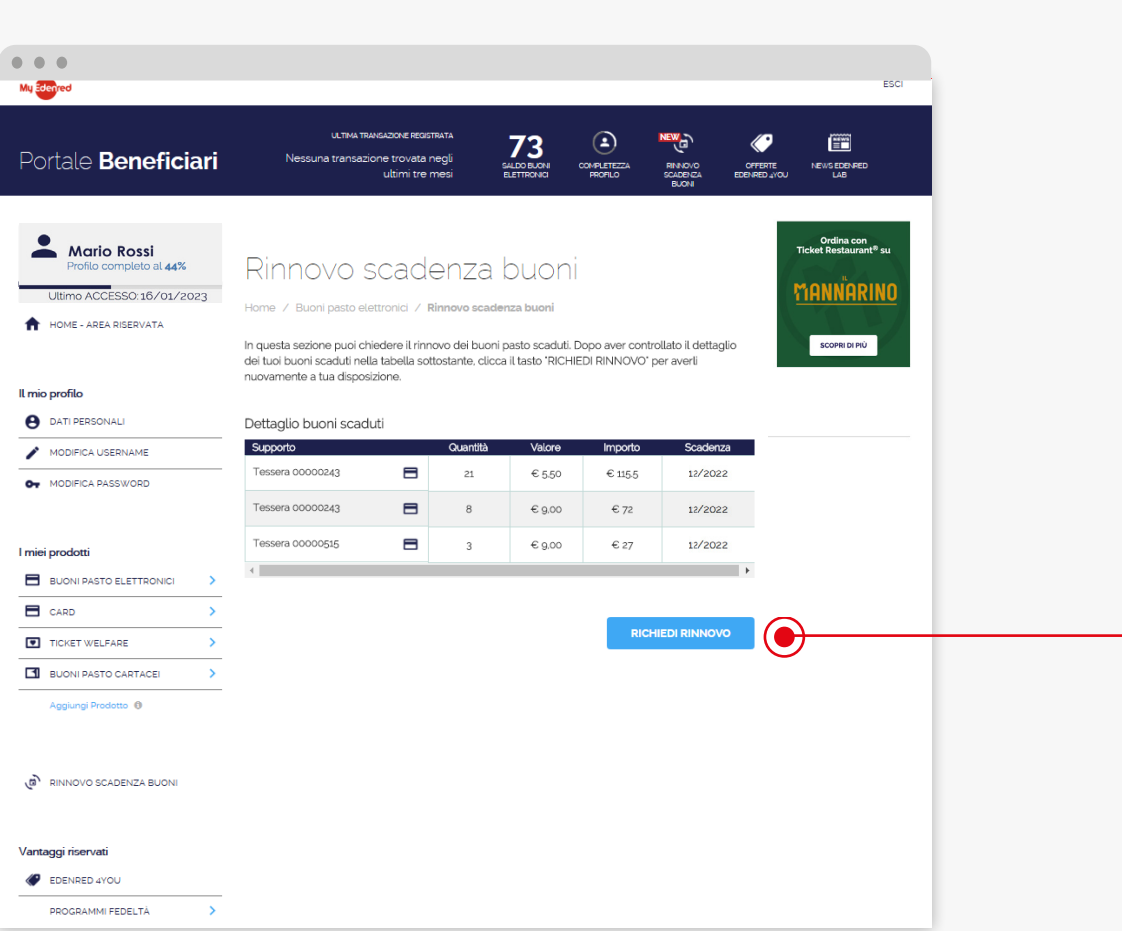

Successivamente il sistema confermerà il completamento dell'operazione:

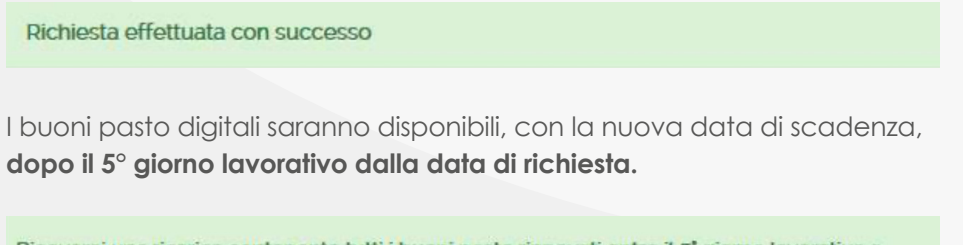

Riceverai una ricarica contenente tutti i buoni pasto rinnovati entro il 5' giorno lavorativo a partire dal giorno della richiesta

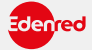